## **โปรแกรม Burp Suite**

Burp Suite เป็ นโปรแกรมสําหรับการทดสอบของเว็บแอปพลิเคชัน โดยคุณลักษณะหลักของ โปรแกรมนี้คือส่วนของ Proxy web นั่นคือเราสามารถดักจับการส่ง Request จาก Client และ Response ี ข้อมูลตอบกลับไปยัง Client โดยสามารถเลือกกระทำการใด ๆ กับข้อมูลนั้นก็ได้ แต่โปรแกรมนี้จะสามารถ ใช้งานได้เฉพาะบนเบราว์เซอร์ หรือ IP ของตัวเองเท่านั้น ซึ่งมีคุณลักษณะที่หลากหลายและคุณลักษณะของ โปรแกรม Burp Suite แบบฟรีและโปรแกรม Burp Suite แบบตัวเต็ม จะแตกต่างกนออกไป ั

## ขั้ นตอนการติดตั้ งและการใช้ Burp Suite

- <mark>1.</mark> ก่อนที่เราจะติดตั้งโปรแกรม Burp Suite ได้นั้น ภายในเครื่องคอมพิวเตอร์จะต้องมีโปรแกรม Eclipse
- *2.* สามารถโหลดโปรแกรมได้จาก <https://portswigger.net/burp/download.html>

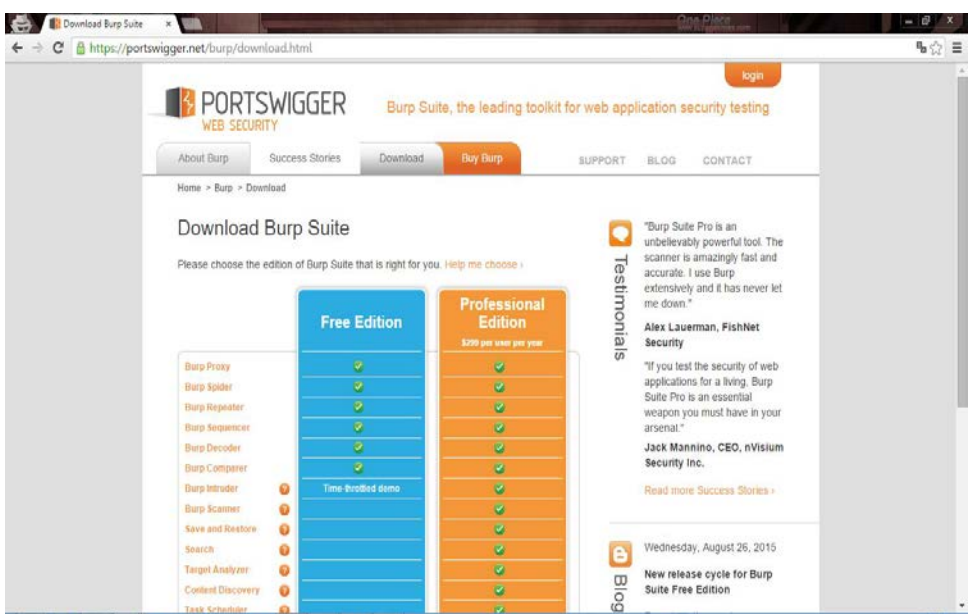

## <mark>3.</mark> ถ้าภายในเครื่องคอมพิวเตอร์มีโปรแกรม Eclipse ติดตั้งอยู่ จะสามารถเปิดไฟล์ได้ทันที

burpsuite free v1.6.29 19/10/2558 23:53 Executable Jar File 12.663 KB Burp Suite

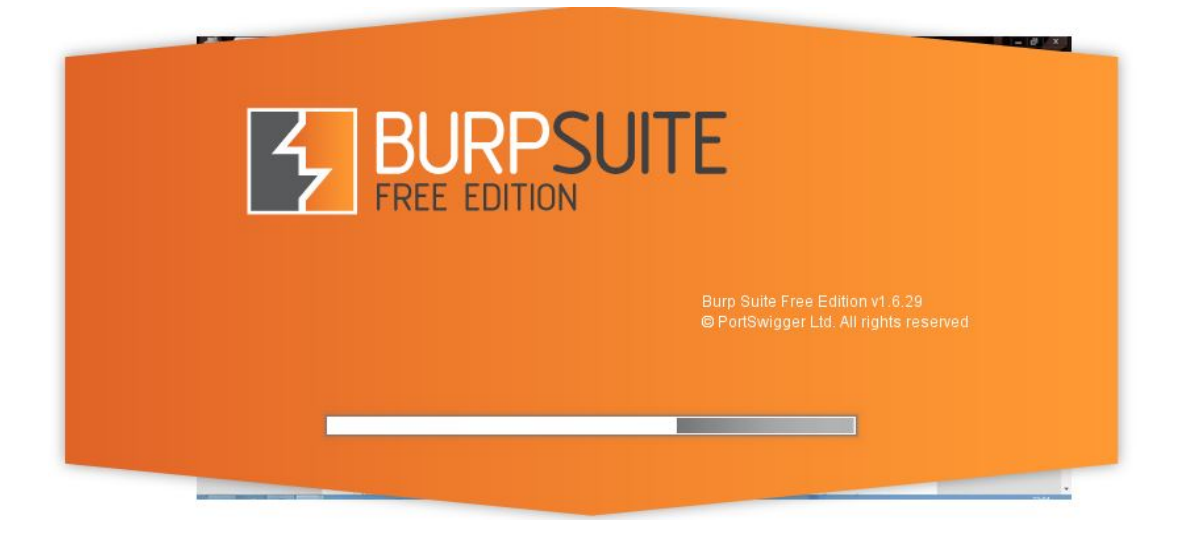

*4.* ลักษณะโดยรวมของโปรแกรม Burp Suite

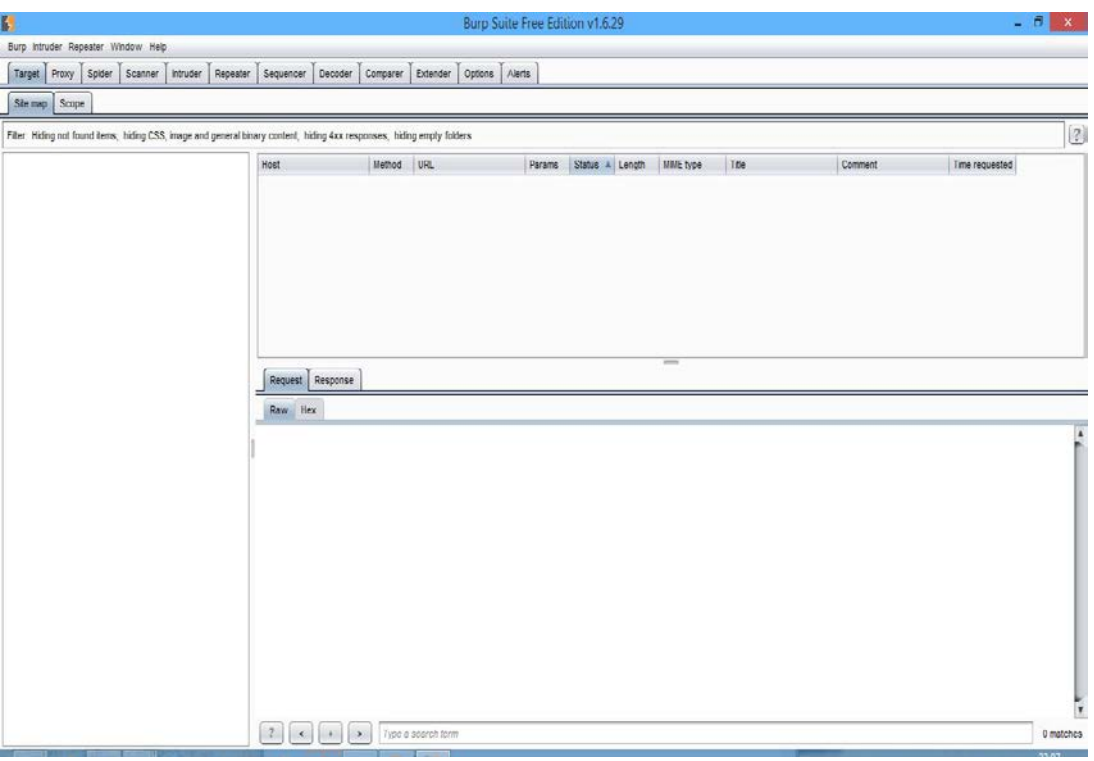

## *5.* เลือกIPเป้ าหมายที่จะใช้ในการดักจับ

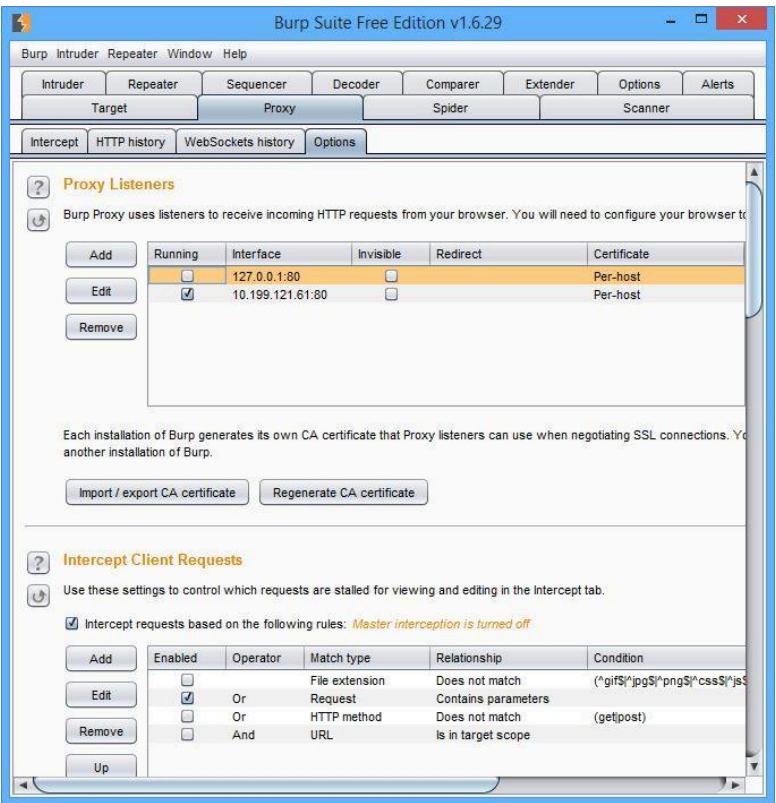

 $\boldsymbol{6}.$  เปิดเว็บเบราว์เซอร์ --> ตั้งค่า --> ตัวเลือกขั้นสูง --> คลิก เปลี่ยนการตั้งค่าพร็อกซี

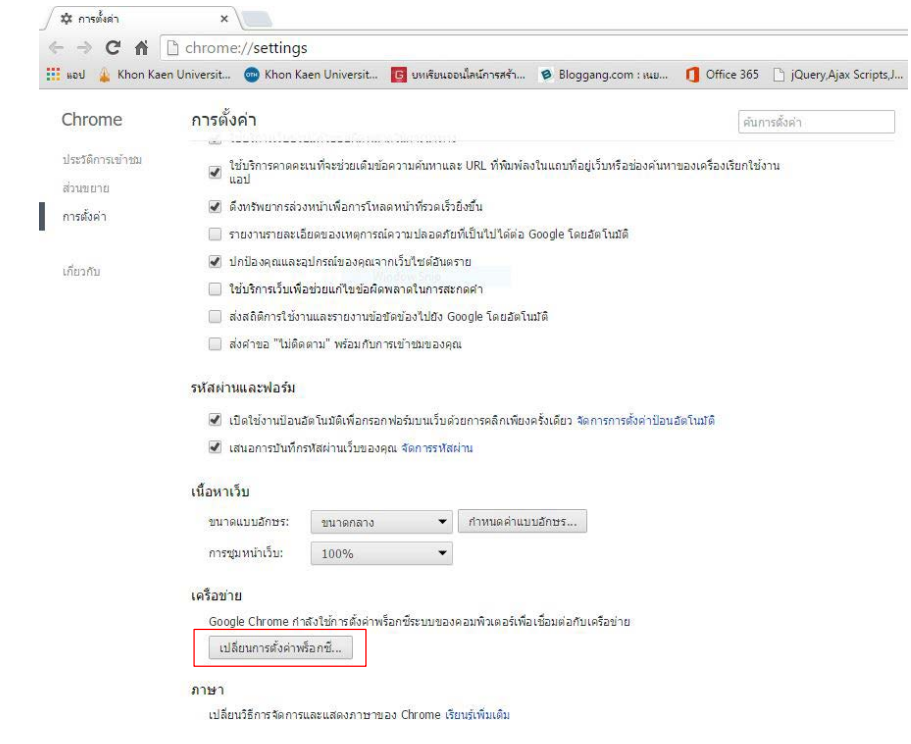

*7.*คลิก LAN settings

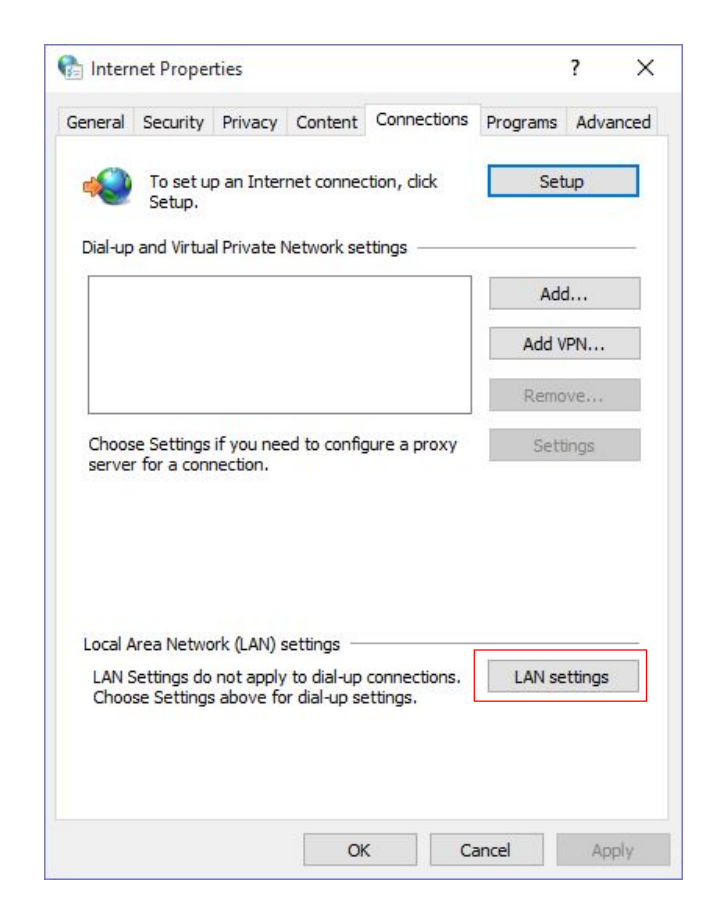

 $\bm{s}$ . ตั้งค่า proxy server เป็น ip address ของเครื่อง server ตัวอย่างเช่น ip 10.199.121.61 port 80 แล้วกด OK

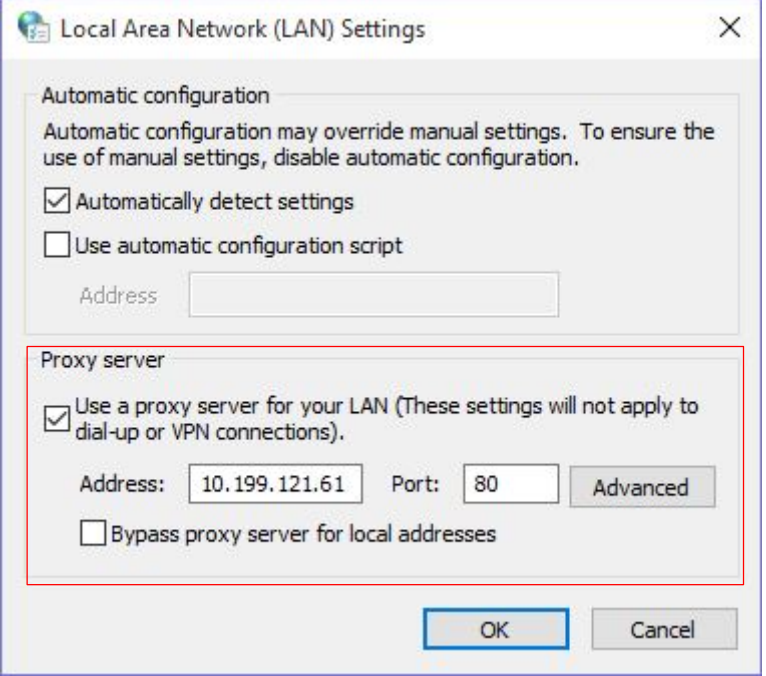

*9.*ไปที่ Menu "Proxy" เลือกหัวข้อintercept --> intercept on

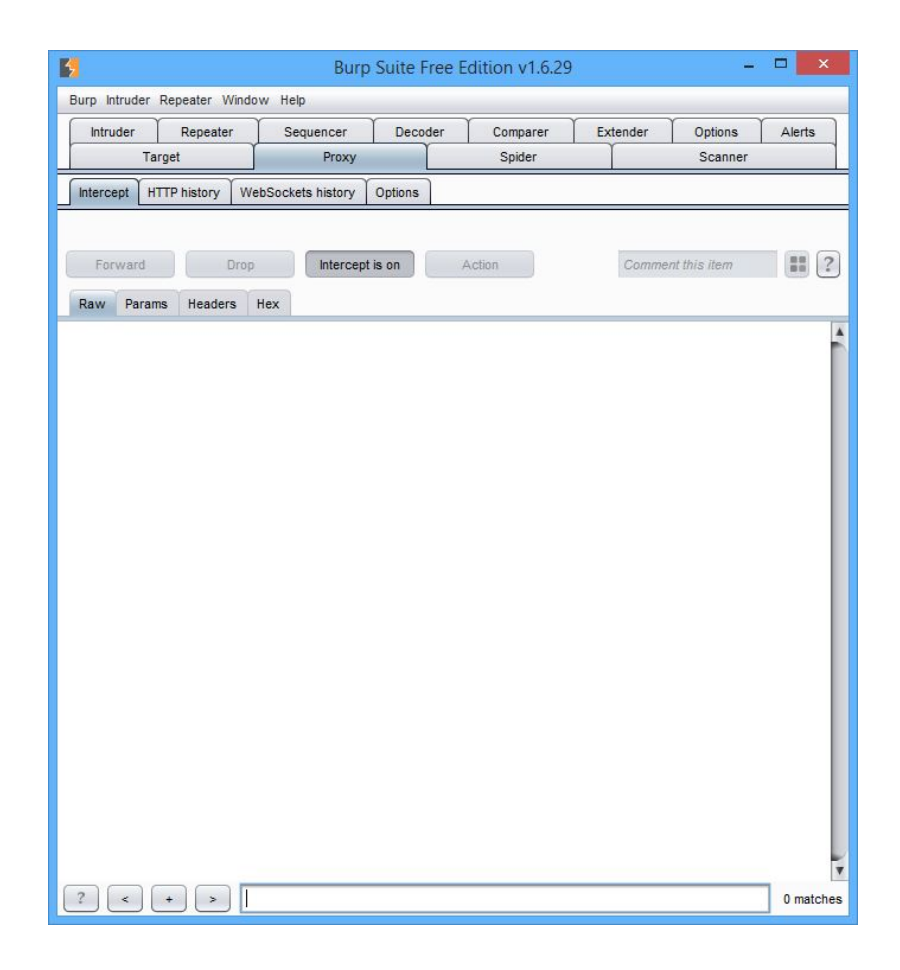

*10.* เลือกเว็บไซต์ที่ต้องการ

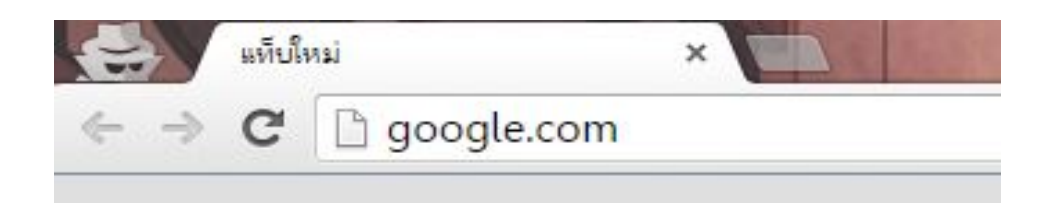

*11.*ข้อมูลจะปรากฏโดยมีรายละเอียดดังภาพ ซึ่งเราจะสามารถตรวจสอบข้อมูลที่ส่งการร้องขอมาและ สามารถกระทำการใด ๆ กับข้อมูลนั้นได้

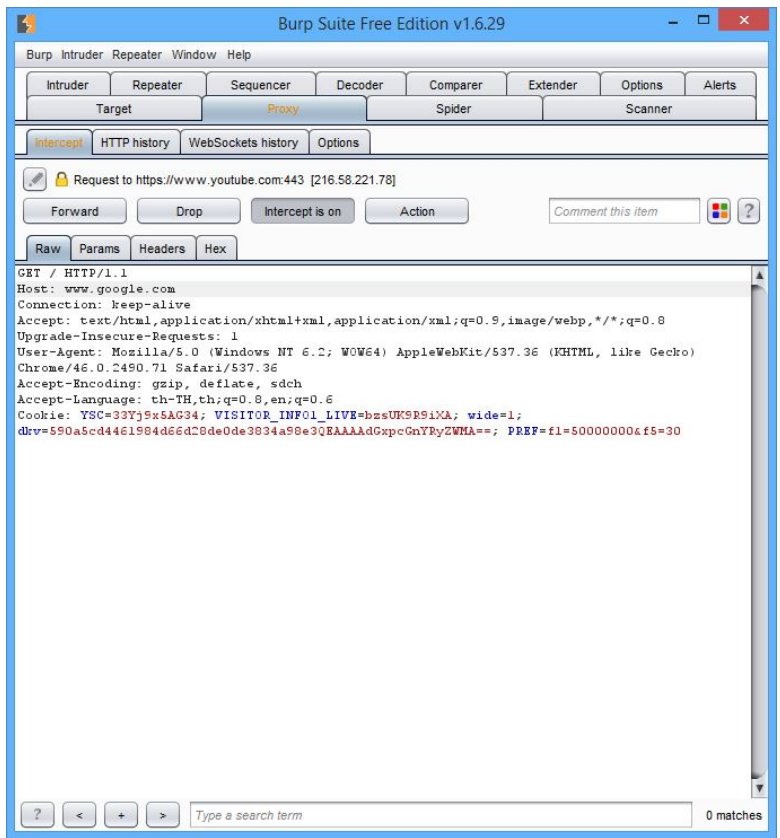

 $\bm{12}$ . หากไม่เปลี่ยนแปลงข้อมูลใด ๆ แล้วกดปุ่ม Forward จะเป็นการส่ง Response กลับไป

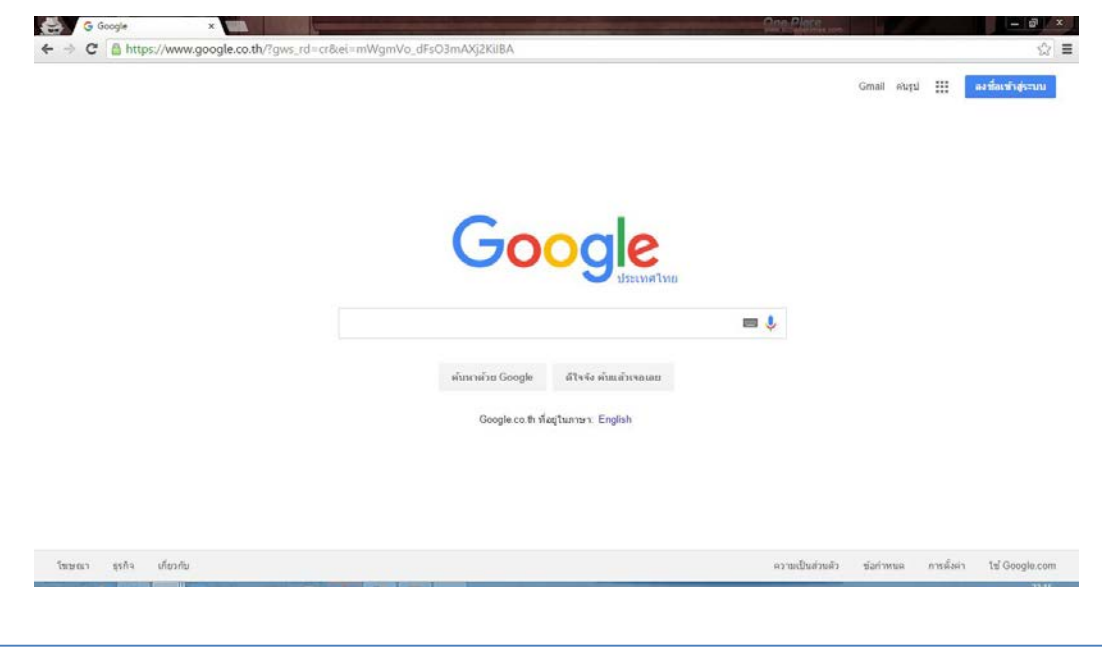

*13*. ถ้าต้องการเปลี่ยนแปลงข้อมูล เช่น เปลี่ยนเป้าหมายจาก google.com เป็น youtube.com

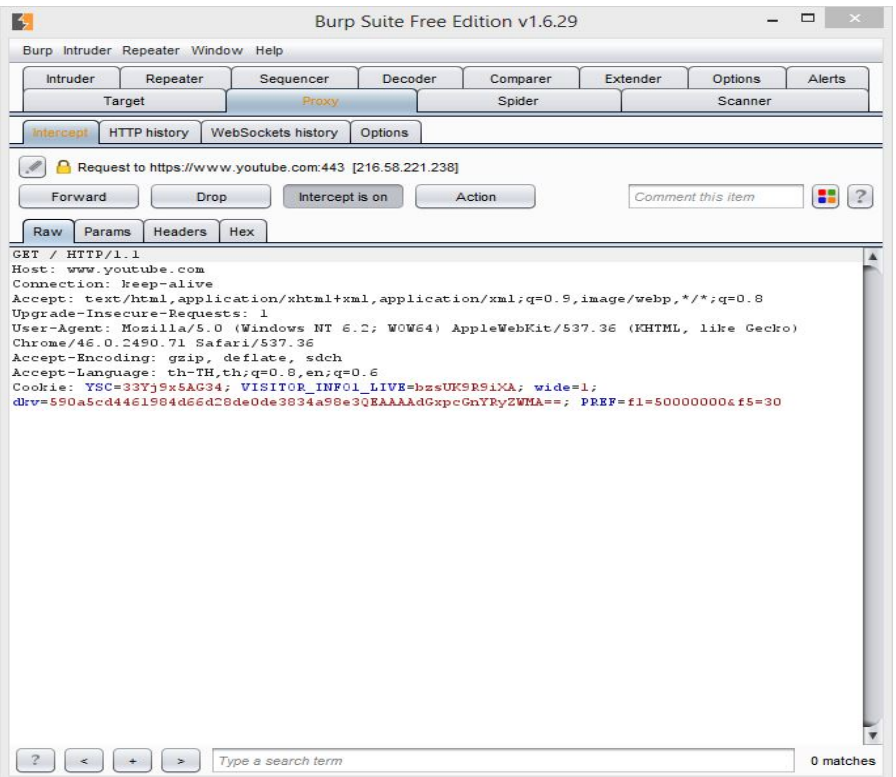

*14.* เมื่อกด Reward การตอบกลับจะกลายเป็ น youtube.com

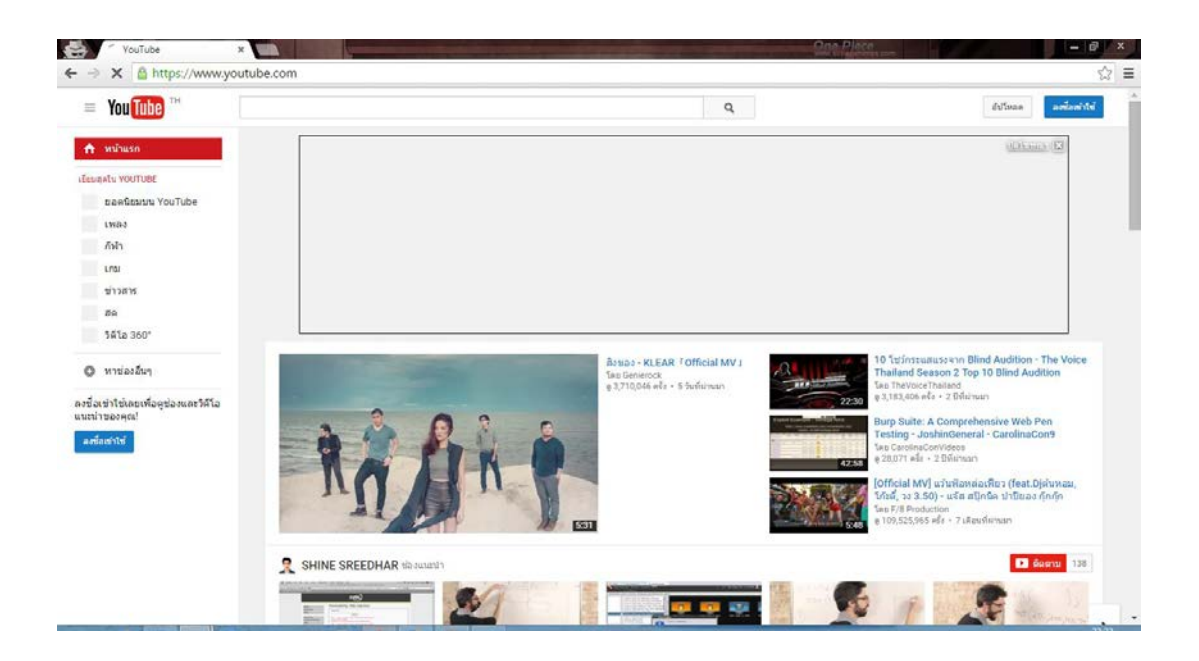